## **Desarrollo de un software para la calibración de monitores de radiación en un**

## **Laboratorio Secundario de Calibraciones Dosimétricas (LSCD)**

### Enrique Rojas\*, Tony Benavente, Elder Celedonio, Edith López

División de Metrología y Dosimetría de Radiaciones del Instituto Peruano de Energía Nuclear Av. Canadá 1470, Lima 41, Perú

### **Resumen**

La calibración dosimétrica de los monitores de radiación, a distintas magnitudes radiológicas, se realiza con el objetivo de obtener medidas exactas, por este motivo el LSCD calcula el factor de calibración dosimétrica y su incertidumbre asociada, para cada rango de uso. El factor de calibración se realiza empleando el método de campos de radiación conocidos y su incertidumbre es calculada siguiendo las recomendaciones de normas ISO. En el LSCD se calcula la incertidumbre expandida (Uc), con un factor de cobertura que brinda un nivel de confianza no menor al 95 %. Para el análisis de los datos durante el proceso de calibración, se ha desarrollado un software utilizando las herramientas de Excel y Visual Basic de Microsoft para que el personal pueda obtener en tiempo real el factor de calibración, incertidumbre asociada, linealidad en la respuesta, etiqueta de calibración y demás datos para la emisión del certificado correspondiente.

# **Development of a software program for the calibration of radiation in Secondary Laboratory for Dosimetric Calibration (SLDC)**

#### **Abstract**

The dosimetric calibration of radiation monitors in various radiological quantities are performed in order to obtain accurate measurements, for this reason the SSDL calculated the dosimetric calibration factor and its associated uncertainty for each range of use. The calibration factor is obtained using the method of known radiation fields and the uncertainty is calculated as recommended by the ISO. The SSDL calculates the expanded uncertainty (Uc), with a coverage factor that provides a confidence level not less than 95 %. For the analysis of the data during the calibration process, a software program using MS Excel and Visual Basic tools has been developed in order that the operation personnel in charge of dosimetric calibration could obtain in real time, the calibration factor, the associated uncertainty, linearity in the response, the calibration label and complete data for the issuance of calibration certificate.

### **1. Introducción**

El LSCD tiene entre sus funciones la calibración dosimétrica de los monitores de radiación usados en protección radiológica a nivel nacional, con la finalidad que los operadores realicen mediciones exactas de la magnitud radiológica empleada y mantengan una trazabilidad.

La calibración dosimétrica de un monitor de radiación, en una magnitud radiológica para un tipo de radiación, energía y rango, consiste en modificar algunos parámetros del monitor para que su lectura sea próxima al valor real. En este sentido, el LSCD suministra un factor de calibración dosimétrica (N), para cada rango de medición del monitor; asimismo, siguiendo las recomendaciones de la norma ISO 17025 se calcula la incertidumbre expandida (Uc), con un factor de cobertura que brinda un nivel de confianza no menor al

### 95 % [1].

## **2. Desarrollo del software\***

El software se ha diseñado en 5 ventanas de trabajo para el modo usuario y 8 ventanas para el reporte de los análisis y resultados.

### *2.1 Datos Generales*

Ingreso de datos del cliente (razón social, teléfono, etc.), datos del monitor de radiación (tipo de detector, magnitud de lectura y el tipo de radiación que utiliza).

Con este desarrollo es posible determinar el factor de calibración, utilizando haces de radiación gamma y X para detectores de radiación, tales como cámaras de ionización abierta y cerrada, Geiger Muller, Contadores proporcionales y otros (Figura 1).

 $\overline{a}$ 

<sup>\*</sup> Correspondencia autor: erojas@ipen.gob.pe

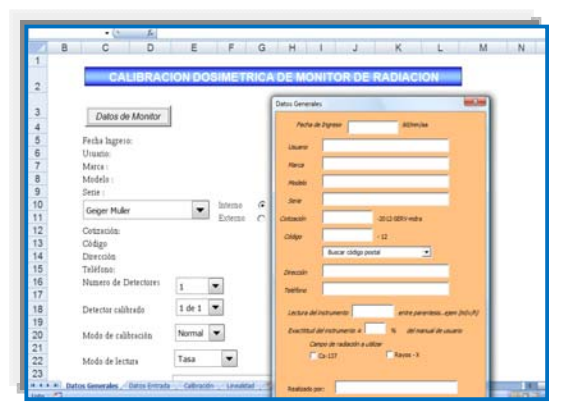

**Figura 1.** Ventana "Datos Generales", se abre una plantilla en donde se ingresan los datos fácilmente.

### 2.2 *Datos de entrada*

Elección de la magnitud de referencia, H\*(10) o exposición y prueba de respuesta a la radiación del monitor en calibración.

## *2.3 Calibración*

En la Figura 2 se muestra las herramientas como: elección del número de escalas a calibrar, ingreso del valor de la magnitud de referencia, toma de datos de la medición, ingreso del valor de las condiciones ambientales y resolución de lectura. Si algún dato ingresado es erróneo el programa emite un mensaje indicando la celda donde se encuentra el error.

En esta ventana se realiza el análisis de los valores ingresados, verificando la correspondencia frente al valor de referencia y su correcta digitación; asimismo, se calcula el correspondiente factor de calibración [2] de acuerdo con la siguiente relación:

$$
N = \frac{H.k_t}{(M_1 - M_0)k_{pr}k_r k_d}
$$
 (1)

Donde:

*N factor de calibración del monitor MI promedio de lecturas en el campo de radiación* 

*M0 promedio de lecturas de fondo* 

*H magnitud en la que se calibra* 

*kt factor de decaimiento radiactivo* 

# *kpr corrección por variación de la presión*

*kT corrección por variación de la temperatura* 

*kd corrección por posicionamiento*

### *2.4 Linealidad*

Una ventana habilitada para la verificación de la linealidad de las lecturas, en un rango de medición, realiza la verificación con respecto a las especificaciones del fabricante.

## *2.5 Incertidumbre*

Ventana en donde se realiza el análisis de la incertidumbre asociada al factor de calibración según la relación:

$$
\left(\frac{U(N)}{N}\right)^2 = \left(\frac{u(H)}{H}\right)^2 + \left(\frac{u(k_t)}{k_t}\right)^2 + \left(\frac{\sqrt{u^2(M_r) + u^2(M_e) + u^2(M_0)}}{(M_1 - M_0)}\right)^2 + \left(\frac{u(k_{pr})}{k_{pr}}\right)^2 + \left(\frac{u(k_r)}{k_r}\right)^2 + \left(\frac{u(k_d)}{k_d}\right)
$$
\n(2)

Donde:

*uH/H incertidumbre de la magnitud medida con el estándar secundario* 

*u(Mr) incertidumbre por resolución de lectura* 

*u(Me) incertidumbre por repetibilidad de las lecturas en presencia del campo de radiación u(M0) incertidumbre por repetibilidad de* 

*las lecturas en ausencia del campo de radiación u(kt)) /kt incertidumbre por decaimiento* 

*radiactivo* 

*u(kpr)/kpr incertidumbre de la corrección por variación de la presión* 

*u(kT)/kT incertidumbre de la corrección por variación de la temperatura* 

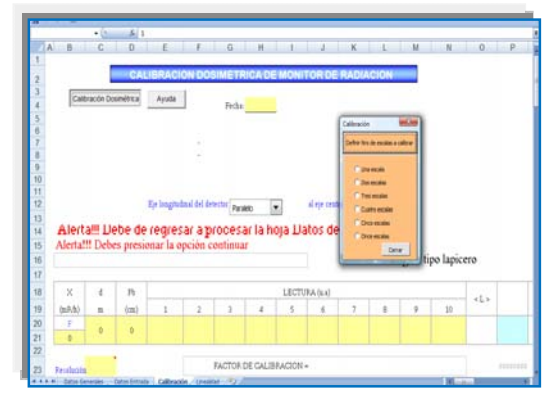

**Figura 2.** Ventana "Calibración", en donde se registra los valores de la calibración propiamente, de acuerdo con el número de escalas a calibrar las celdas se desprotegen y se ponen en modo usuario.

# *2.6 Gráfico linealidad*

Ventana para el análisis de la linealidad de la respuesta de las lecturas mediante una gráfica.

## *2.7 Imagen*

Ventana con un aplicativo para insertar la imagen del monitor en calibración dosimétrica.

## *2.8 Resultados*

Ventana donde se visualiza el resultado del factor de calibración y su incertidumbre asociada. La información de esta ventana es la que se utiliza en la redacción del certificado de calibración. Si en las hojas anteriores se ha obviaron algún dato, en esta hoja no podemos visualizarla.

## *2.9 Etiqueta de calibración*

El software tiene la opción para diseñar la etiqueta de acuerdo con el límite de aceptación [3] proporcionando un color para cada caso (Figura 3):

- $0.8 \leq N < 1.1$ ; *N es <10 %, verde*
- $1,1 \le N < 1,2; N \text{ es } \le 20\%$ , amarilla
- *N >1,2; N > 20 %, roja*

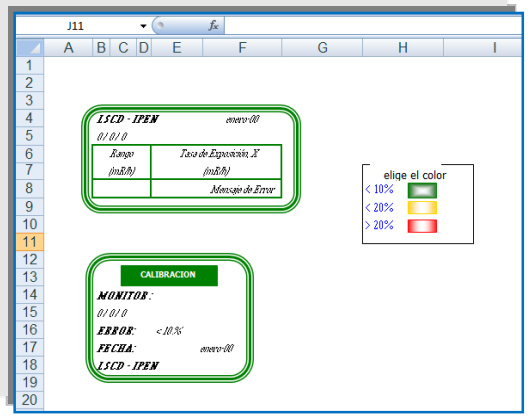

**Figura 3.** Ventana "Etiqueta", de acuerdo con el valor de calibración y el límite de aceptación, se puede variar el color de la etiqueta con las herramientas que aparecen al lado; asimismo, el programa ofrece una variedad de etiquetas según las escalas, número de detectores y modo de calibración.

Esta etiqueta se coloca en el monitor de radiación para indicar la fecha y el factor de calibración. Si empleamos el color rojo significa que el monitor de radiación presenta dificultades en su funcionamiento y se debe tener cuidado al momento de utilizarlo.

## *2.10 Etiqueta de salida*

Es la ventana final en donde el programa diseña la etiqueta que debe ir adosada al embalaje, indicando todos los datos de identificación del monitor de radiación.

## **3. Resultados y Discusión**

*3.1 Validación.* El software de calibración ha sido validado tal como lo exige la norma ISO 17025 y actualmente se encuentra en uso

*3.2 Seguridad de los datos.* El software permite el trabajar en una ventana a la vez, y solo permite insertar valores en campos que el usuario lo solicita, antes de pasar a otra ventana, la primera se cierra y protege toda la información que ha sido colocada.

*3.3 Acceso y redundancia.* Para insertar los valores en los diferentes campos el software proporciona ventanas que se activan a solicitud del usuario, si se requiere corregir la información antes de pasar a otra ventana, se visualiza un mensaje de aceptación o cancelación, si se acepta la ventana queda protegida, si se cancela puede volverse a editar mediante un aplicativo de redundancia.

*3.4 Seguridad de programación.* El software cuenta con protección en tres niveles, Ventana de trabajo, libro y acceso al código de Visual Basic**.** 

## **4. Conclusiones**

El software desarrollado permite la manipulación ordenada y segura de los datos que son necesarios para calcular el factor de calibración y la incertidumbre asociada con la calibración de monitores de radiación, tal como se verifica en el informe de validación de la hoja de cálculo [4].

## **5. Bibliografía**

[1] ISO. Requisitos generales para la competencia de laboratorios de ensayo y calibración. ISO 17025, 1999.

[2] IAEA. Calibration of radiation protection monitoring instruments. Safety Reports Series, N°16, January, 2000.

3 Procedimiento técnico "Calibración de Monitores de Radiación, LSCD-2010.

[4] IPEN. Informe de validación de hoja de cálculo, LSCD-2011.